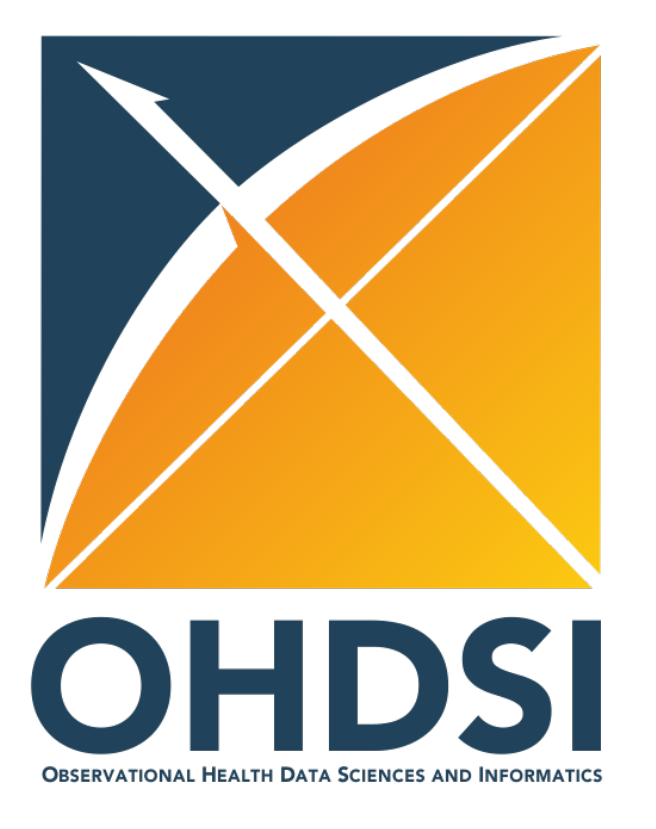

#### April Olympians: Vocabulary techniques for ETL

Alexander Davydov, Tanya Skugarevskaya *Odysseus Data Services*

Anna Ostropolets, Dmitry Dymshyts *Johnson & Johnson Innovative Medicine*

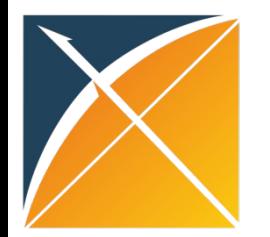

### Overview of topics

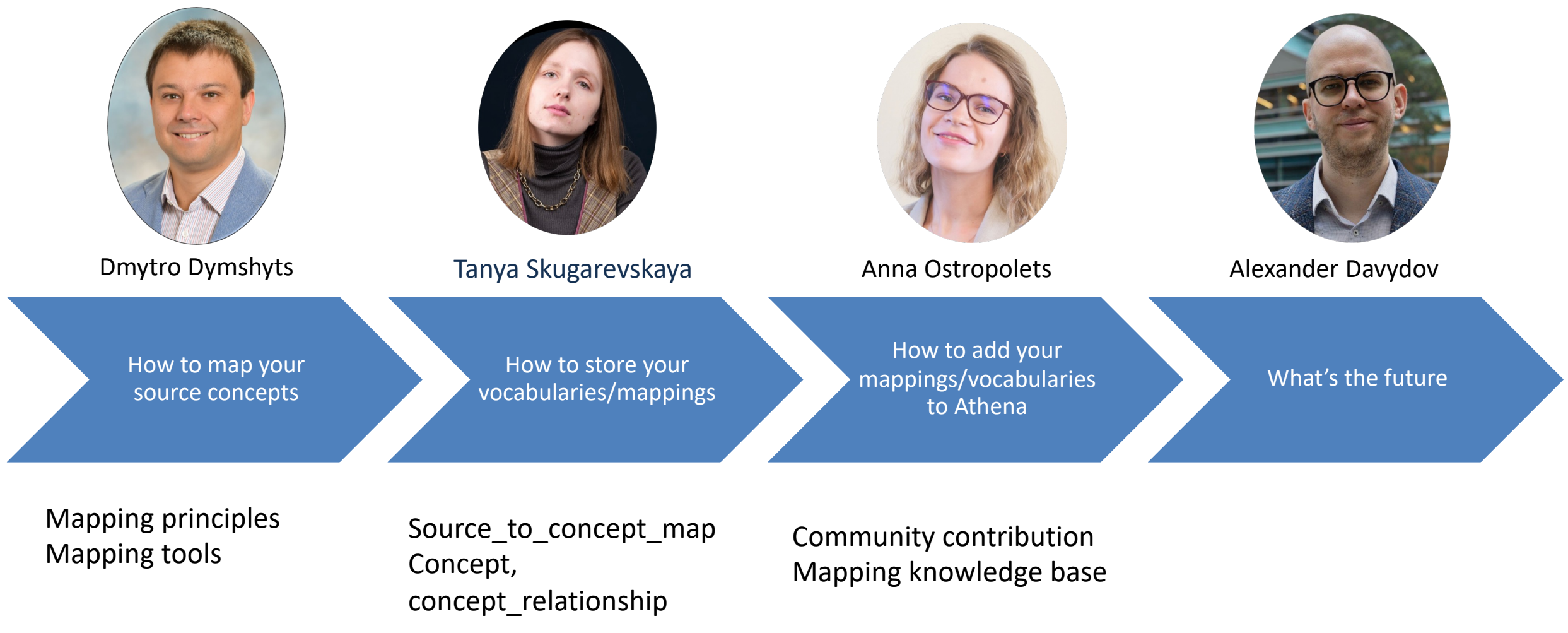

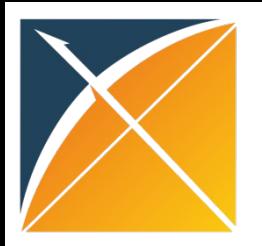

# What is a concept mapping?

Same term can be coded differently Need for the universal

- F20.0|Paranoid Schizophrenia (ICD10CM)
- 295.30|Paranoid type schizophrenia, unspecified (ICD9CM)
- 10033872|Paranoid schizophrenia (MedDRA)
- Schizophrenia (Medical notes)

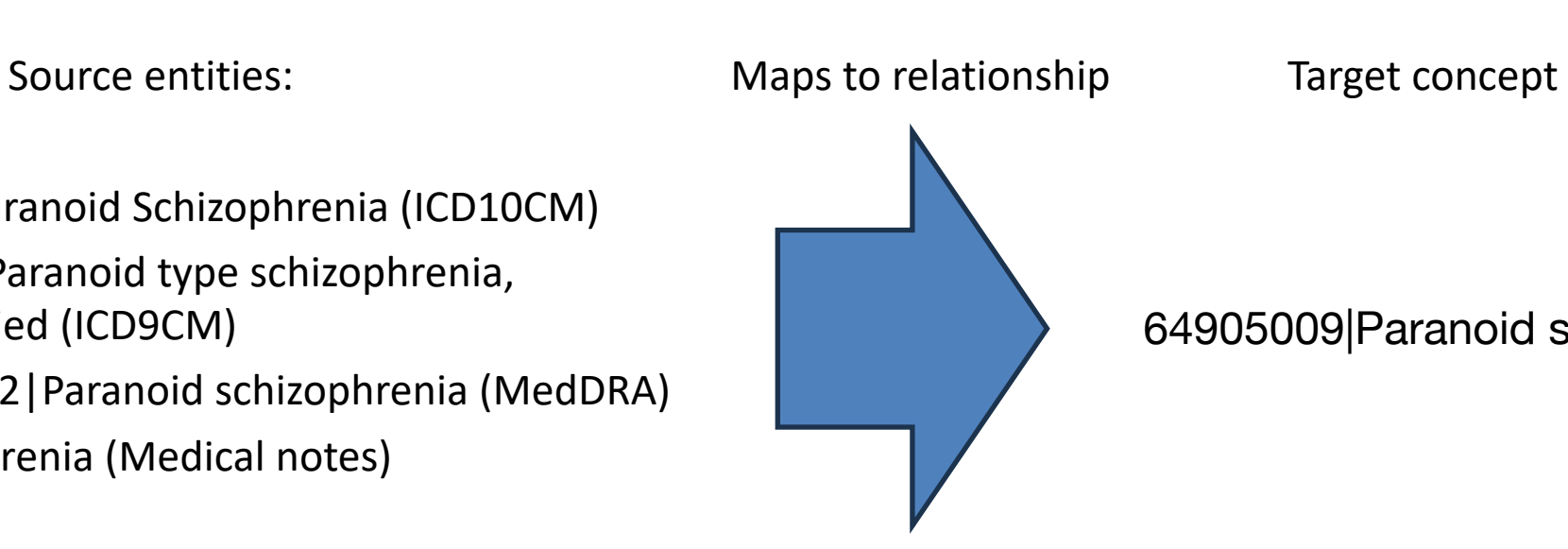

representation

Standard concept representing all its non-standard counterparts

64905009|Paranoid schizophrenia (SNOMED)

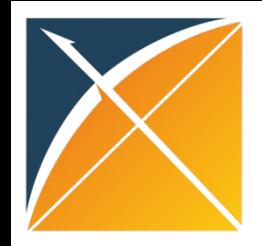

# Mapping principles

#### • Target standard concepts

o Standard are the ones we're agreed to use in CDM and studies

#### • Domain and vocabulary consistency

- o lab data maps to measurement domain
	- o Calcium from labs maps to Calcium measurement, Calcium from drugs maps to Calcium Gluconate Injection
- o cancer stage data maps to Measurement domain, Cancer Modifier vocabulary

#### • Usefulness

- don't spend time mapping ambiguous or senseless in current setting source concepts
	- o for example, amongst lab tests names, the term 'blood', or concepts such as 'documents reviewed', 'patient refused', etc.

#### • if equivalent mapping is impossible

- o map uphill (to less granular concept)
- if possible, map to several concepts to fully represent the source concept information, for example:

Diseases of the respiratory system complicating pregnancy, first trimester Disease of the respiratory system complicating pregnancy First trimester pregnancy

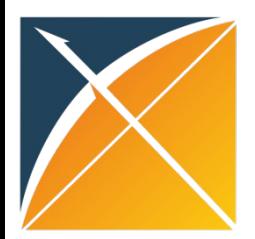

# Identify source concepts

#### Scenario 1. Vocabulary that exists in Athena

You know which vocabulary is used or the source tells you

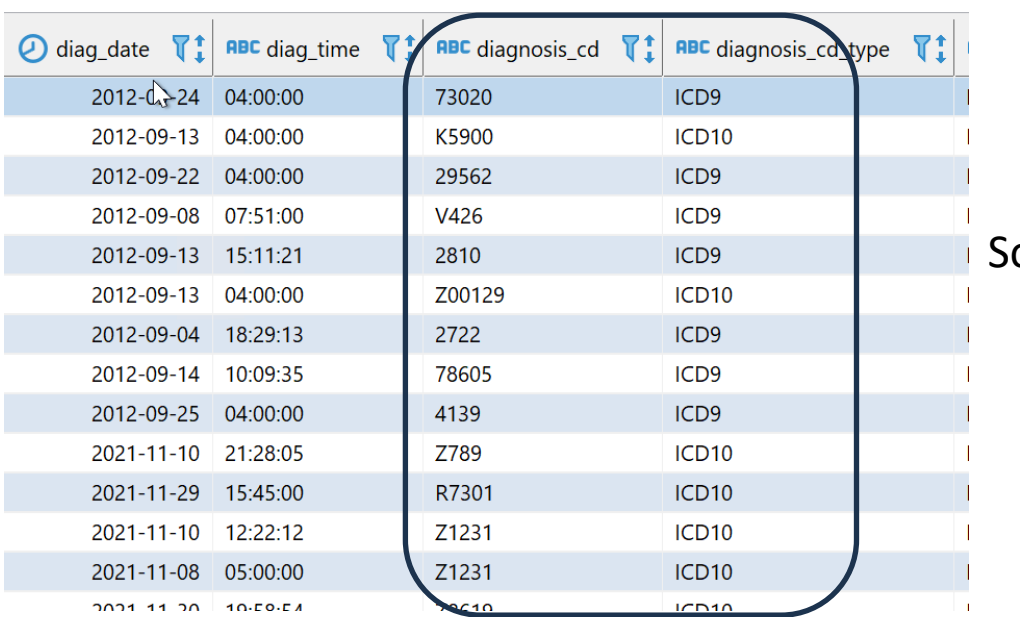

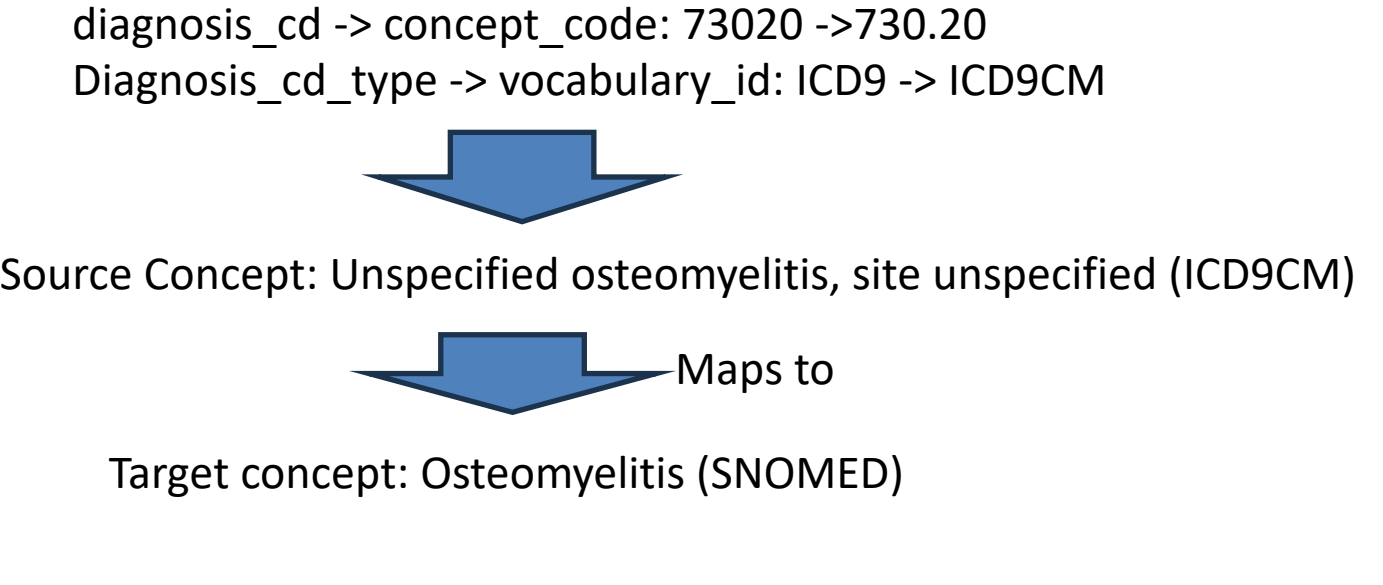

#### What to do:

Identify source concepts and use Maps and Maps to value relationships in OHDSI vocabulary to get to standard concepts

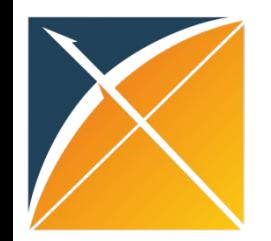

# Identify source concepts

#### Scenario 2. Vocabulary absent in Athena

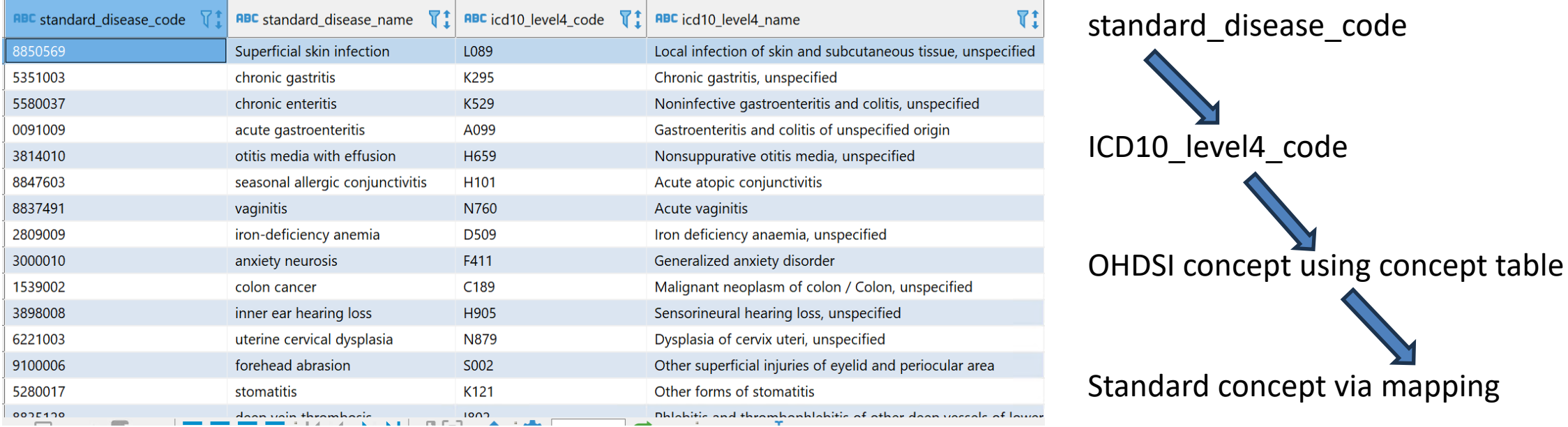

What to do:

Try to find a crosswalk to the Vocabulary that exists in Athena, then follow Scenario # 1 If not, do lexical match

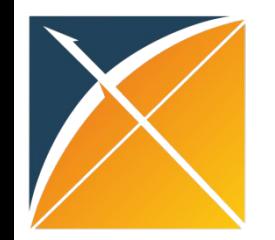

# Identify source concepts

#### Scenario 3. Text entries

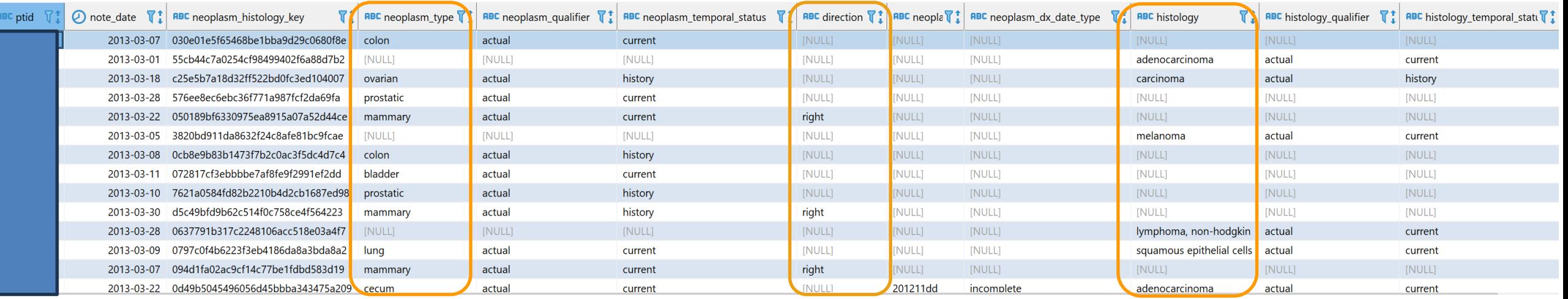

What to do:

Identify source concept, it can be tricky: in this case it's made of 3 columns:

direction + neoplasm type + histology: right mammary carcinoma

 $\rightarrow$  Mapping using Lexical match

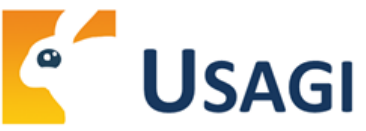

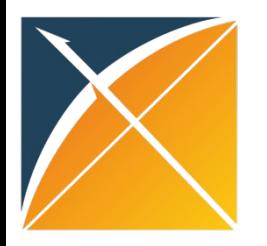

# Mapping tools

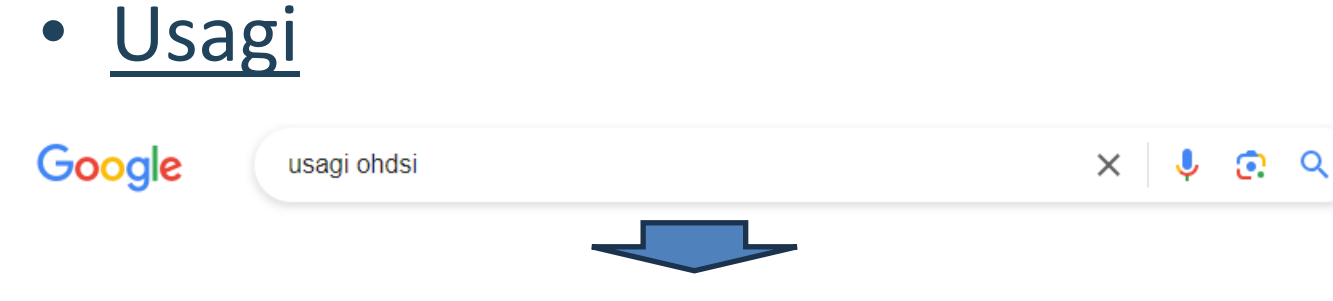

#### 1st result:

Home > Software > USAGI for vocabulary mapping

#### **USAGI for vocabulary mapping**

Usagi is a software tool used to help in the process of mapping codes from a source system into terminologies, preferably standard ones, stored in the Observational Medical Outcomes Partnership (OMOP) Vocabulary (http://www.ohdsi.org/data-standardization/vocabulary-resources/). The word Usagi is Japanese for rabbit and was named after the first mapping exercise it was used for; mapping source codes used in a Japanese dataset into OMOP Vocabulary concepts.

For more information, check out Usagi on our wiki page: www.ohdsi.org/web/wiki

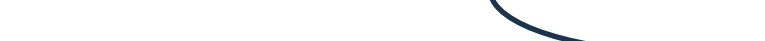

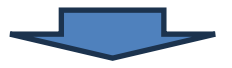

https://www.ohdsi.org/web/wiki/doku.php?id=documentation:software:usagi

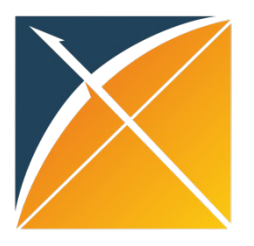

## Nicely written documentation

#### **Usagi**

NOTICE APRIL 2021: this page is not updated anymore, the most recent documentation can be found on Github Ohttp://ohdsi.github.io/Usagi

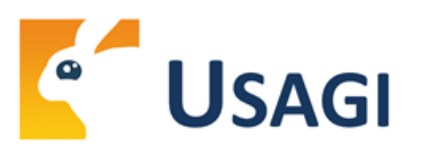

#### **Introduction**

\* Menu Options Usagi is a software tool created by the Observational Health Data Sciences and Informatics (OHDSI) team and is used to help in the process of mapping codes from a source system into the standard terminologies stored in the Observational Medical Outcomes Partnership (OMOP) Vocabulary (C http://www.ohdsi.org/data-standardization/vocabularyresources/). The word Usagi is Japanese for rabbit and was named after the first mapping exercise it was used for; mapping source codes used in a Japanese dataset into OMOP Vocabulary concepts.

Mapping source codes into the OMOP Vocabulary is valuable for two main reasons:

- 1. When converting a raw dataset into the OMOP Common Data Model (CDM) (© http://www.ohdsi.org/data-standardization/the-common-data-model/), translating source specific codes into standard concepts (i.e. RxNorm or SNOMED) translates the source data into a "common language" other CDMs follow.
- 2. Having source codes tied into the OMOP Vocabulary concepts allow a researcher to leverage the power of finding relevant source codes leveraging classification terminologies in the OMOP Vocabulary (e.g. find all antipsychotic medications or find all condition codes related to heart failure).

#### Scope and purpose

Source codes that needs mapping are loaded into the Usagi (if the codes are not in English additional translations columns are needed). A term similarity approach is used to connect source codes to Vocabulary concepts. However these code connections need to be manually reviewed and Usagi provides an interface to facilitate that.

#### **Table of Contents**

#### + Usagi \* Introduction

- \* Scope and purpose
- \* Process Overview
- \* Installation and support ↑ Using the Application Functions
- \* Importing Source Codes into Usagi

S

, G

不

- \* Reviewing Source Code to **OMOP Vocabulary Concept** Maps
- Export the Usagi Map Created
- \* Updating an Usagi mapping

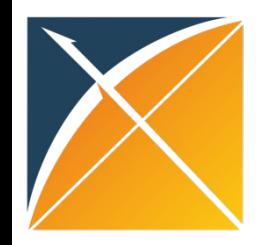

## How to use usagi

- Install usagi
- Download and unzip the OHDSI vocabulary
- Built an index
- Import source codes and map them

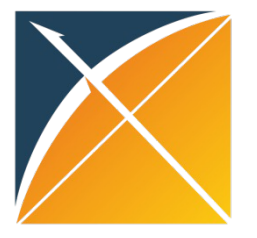

### Import codes

#### $\leq$  Usagi v1.4.3

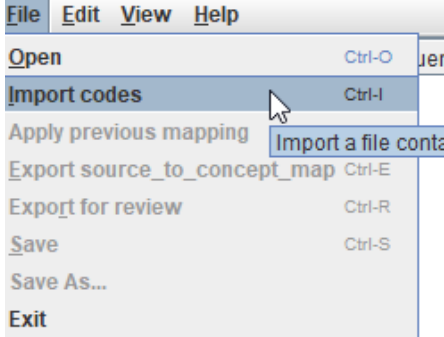

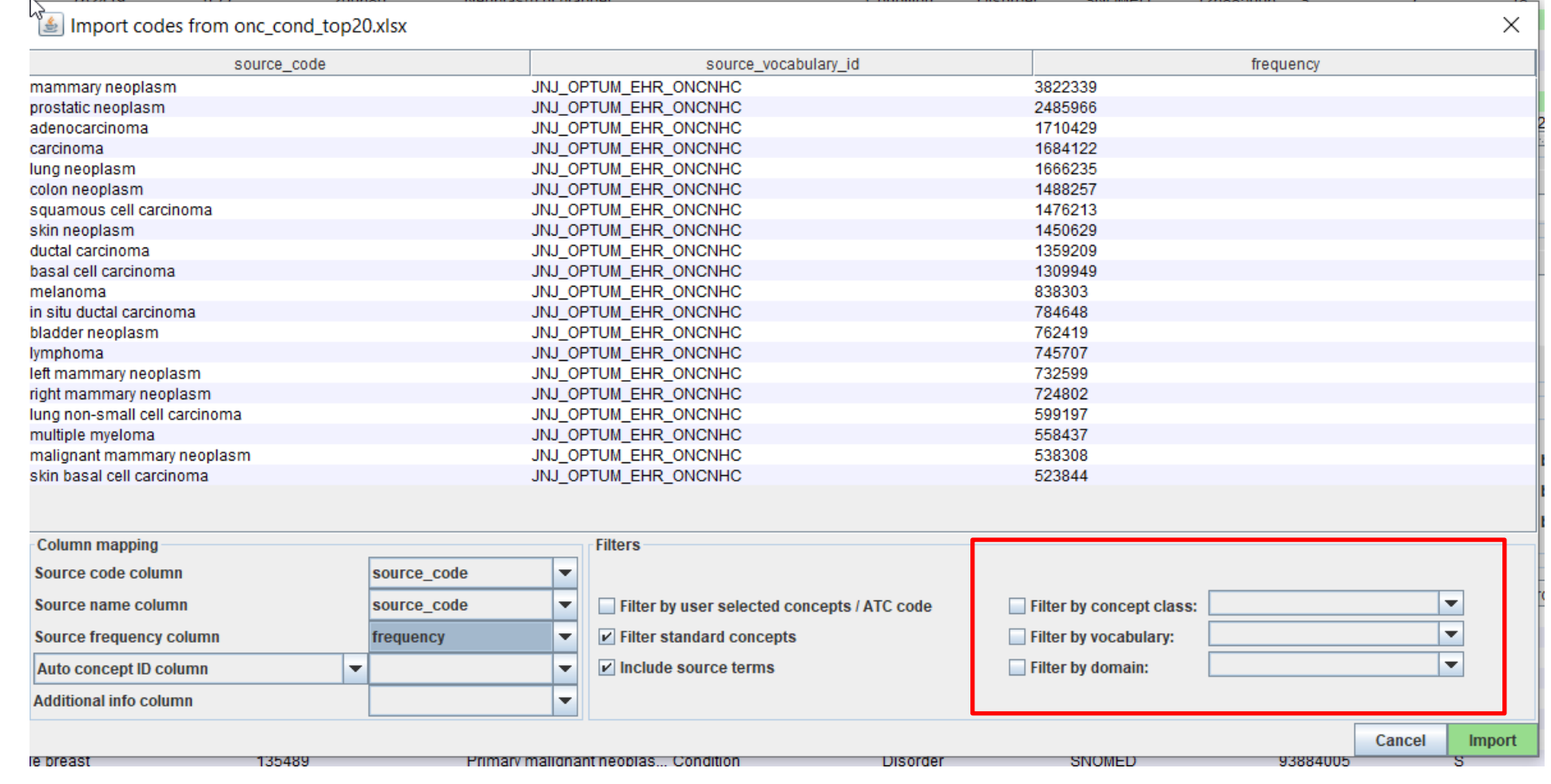

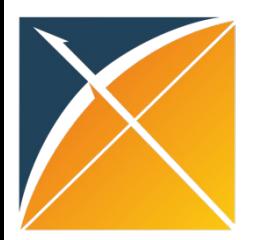

# Mapping without filters of target

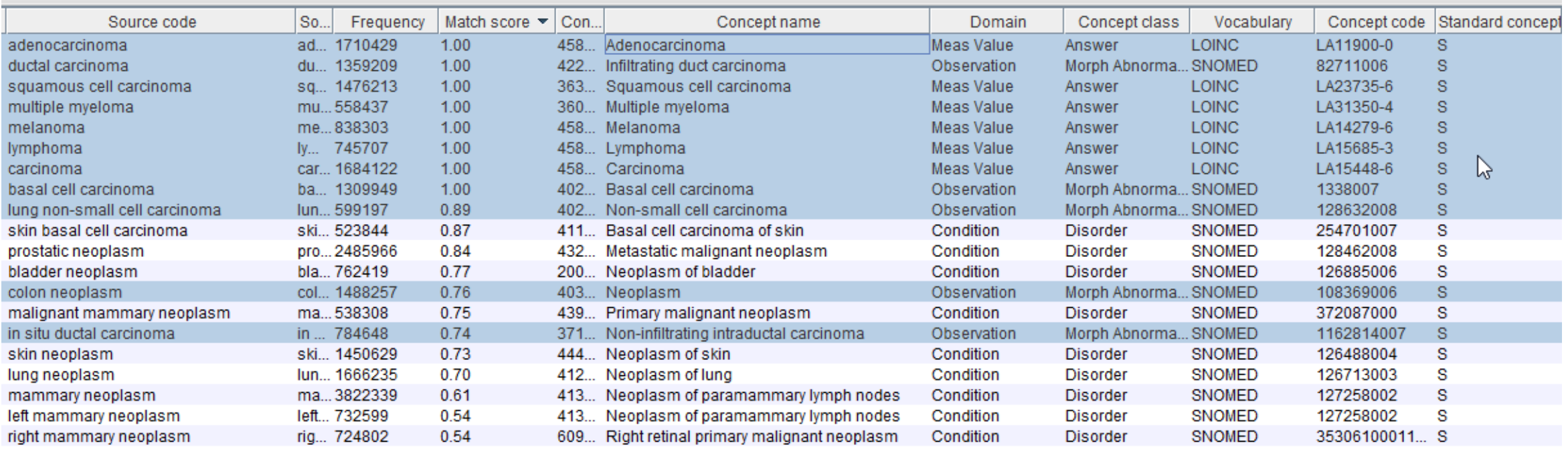

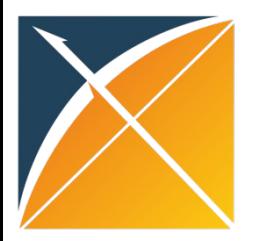

### How to filter the target concepts

#### C Usagi v1.4.3

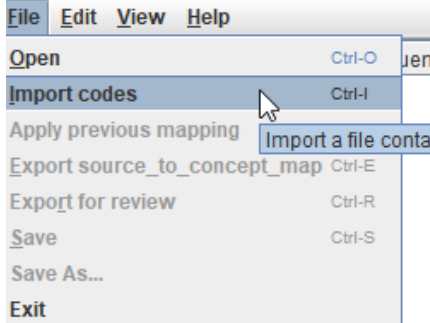

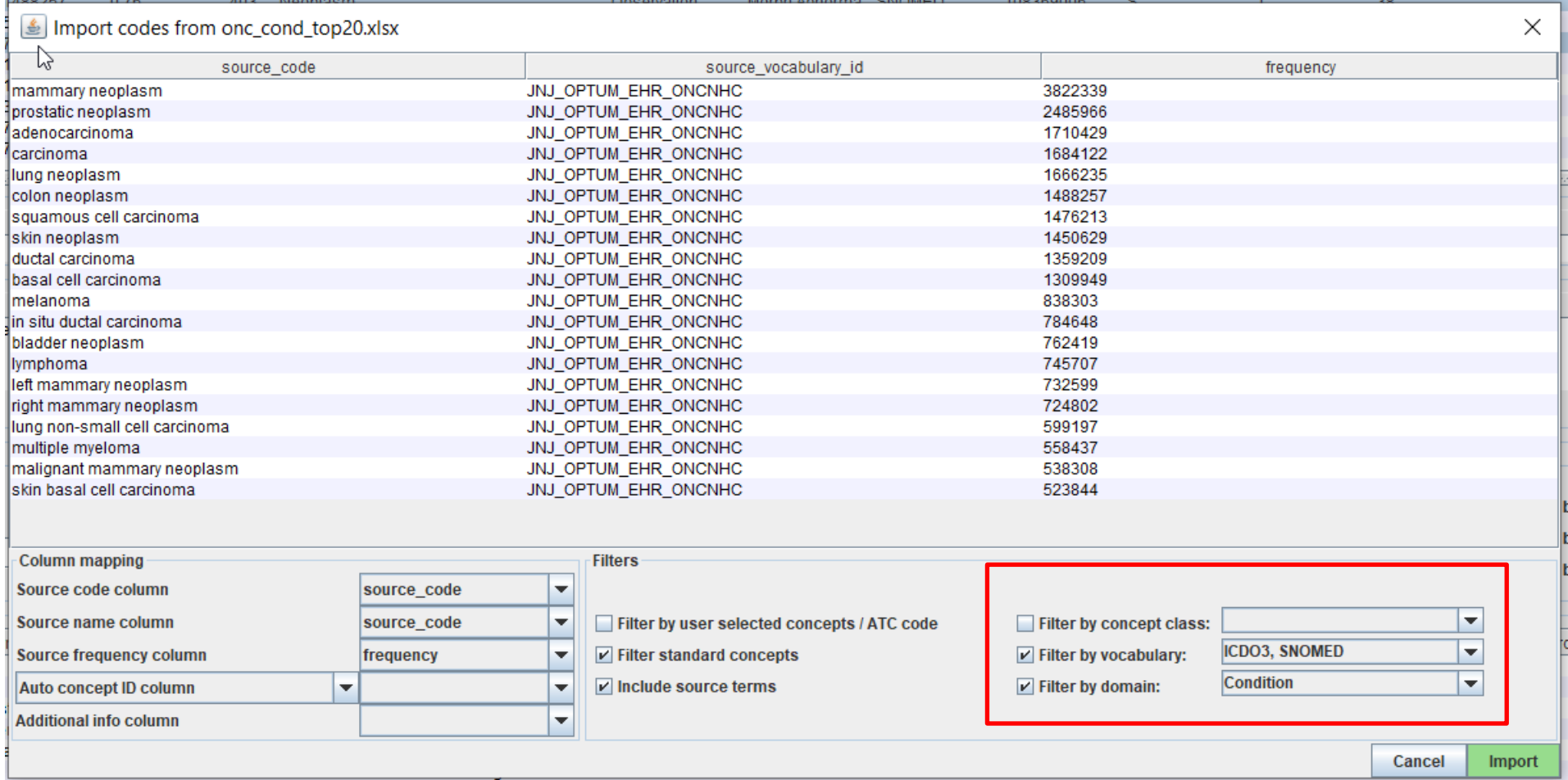

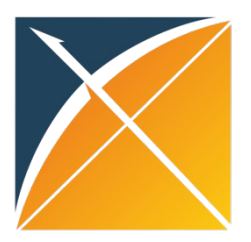

### Mapping when target is filtered by domain and vocabulary

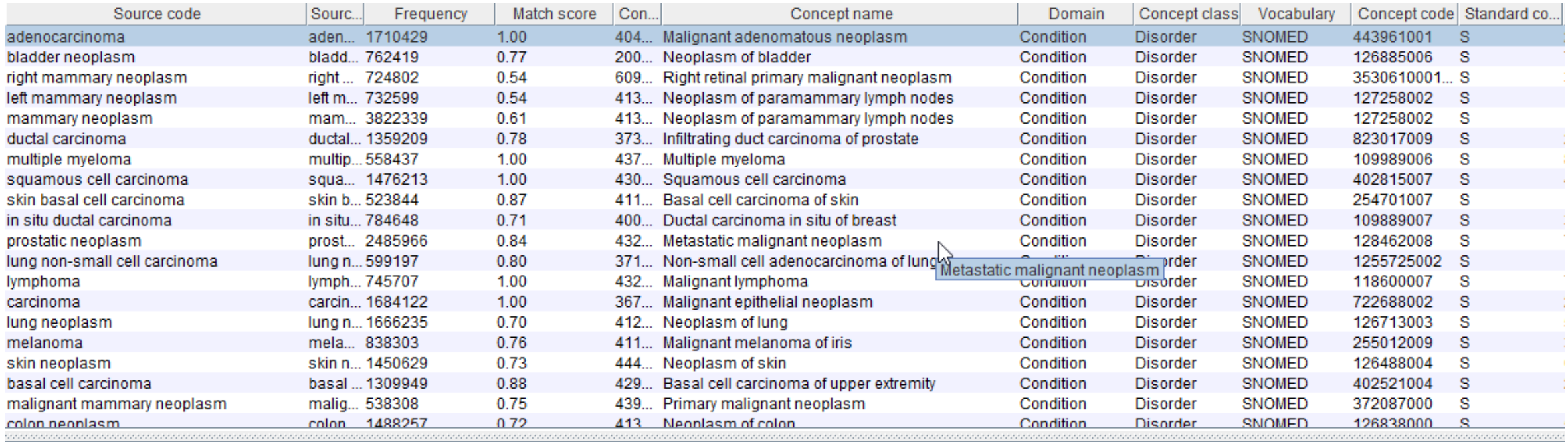

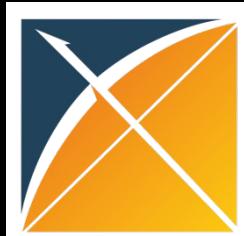

### Sort by Match score and approve mappings with high Match score

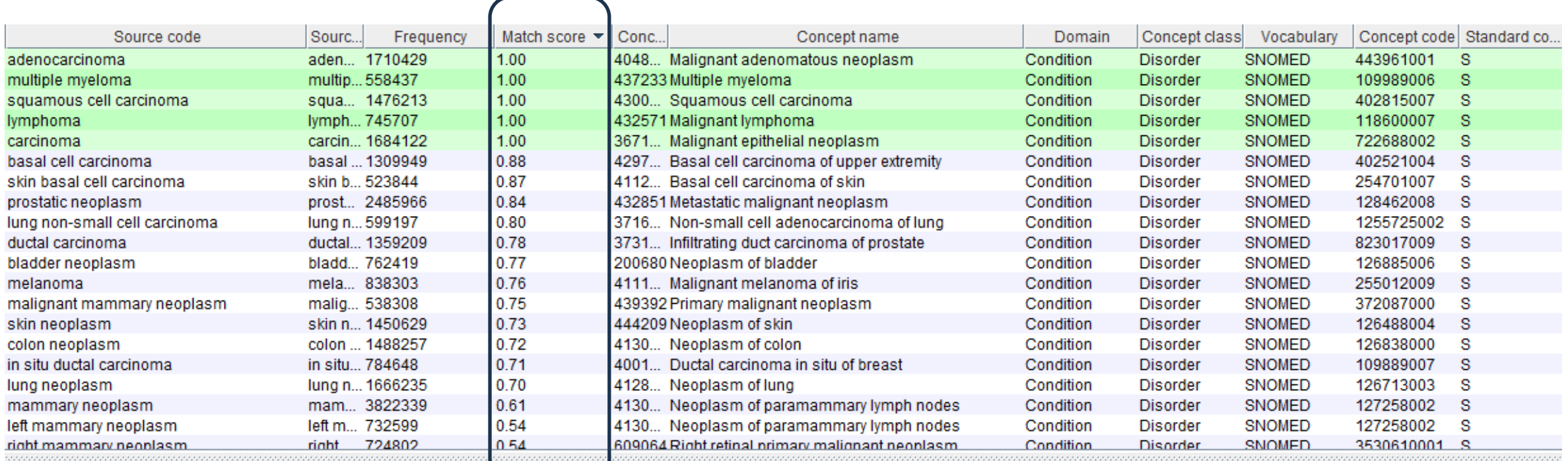

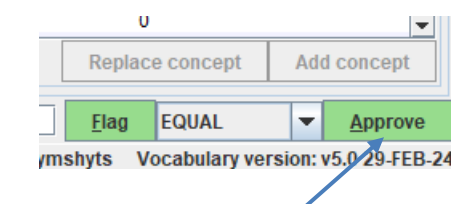

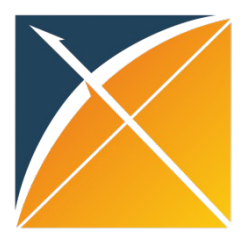

# Sort by Frequency

### Let's map the most frequent concept

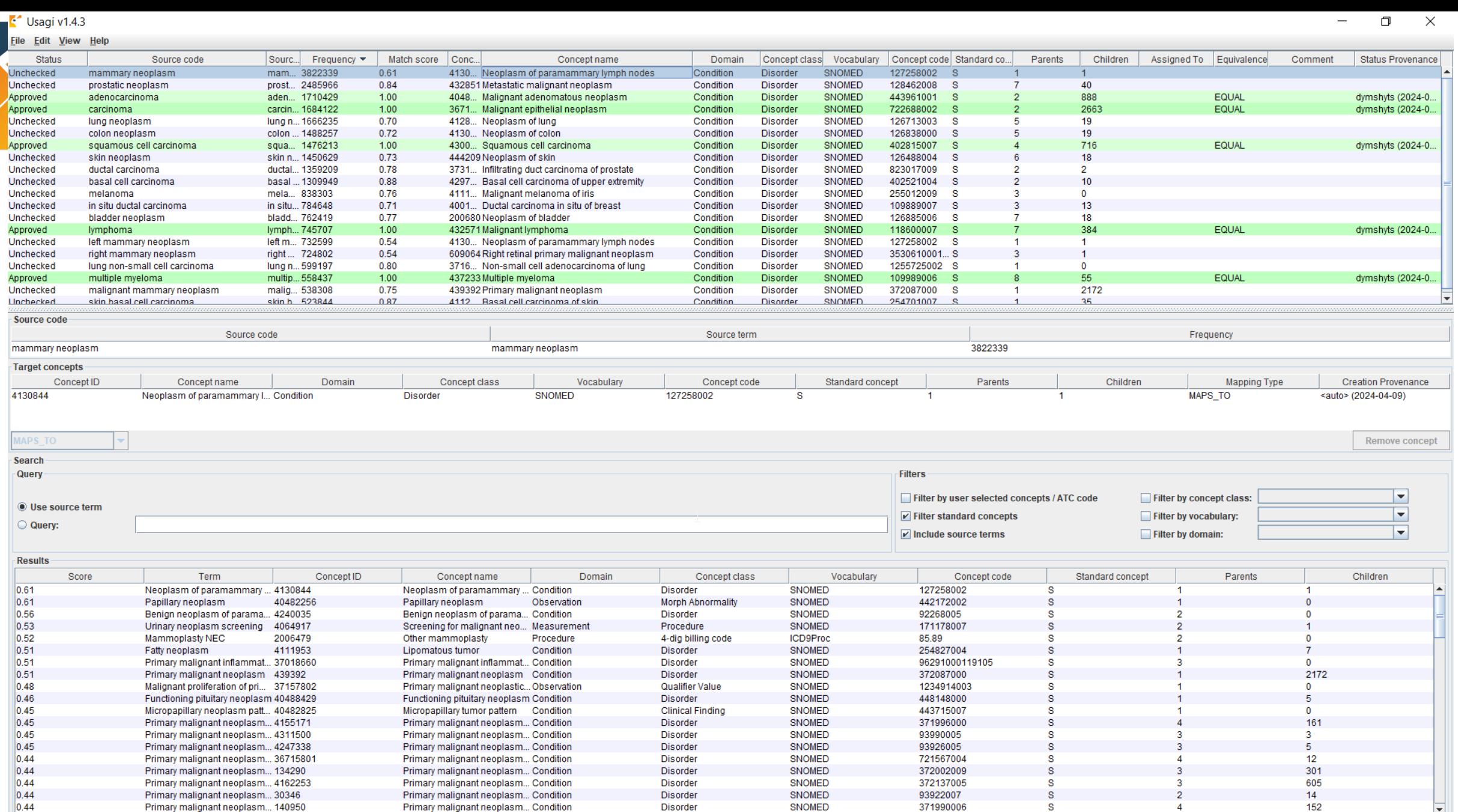

Replace concept Add concept

Author: dymshyts Vocabulary version: v5.0 29-FEB-24

 $\overline{\phantom{a}}$ 

MAPS\_TO

Comment:

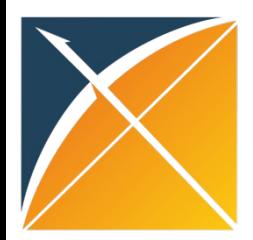

### Chose concept from the list of suggestions for 'mammary neoplasm'

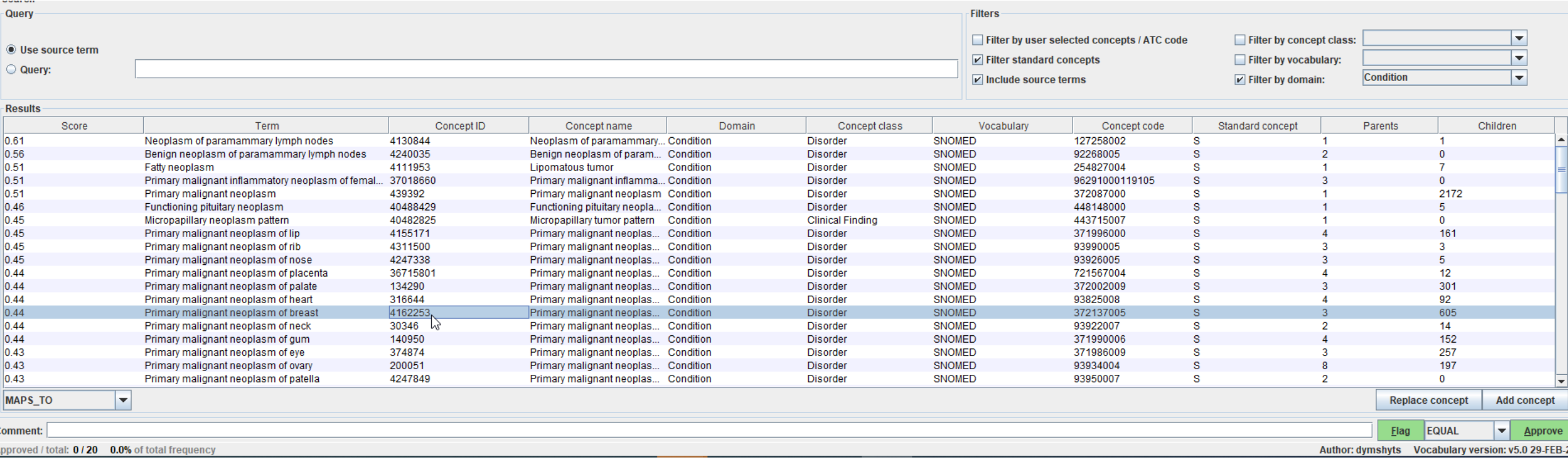

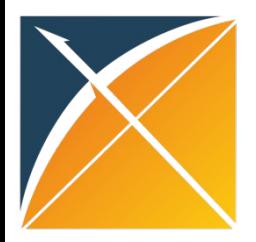

# Search by keywords

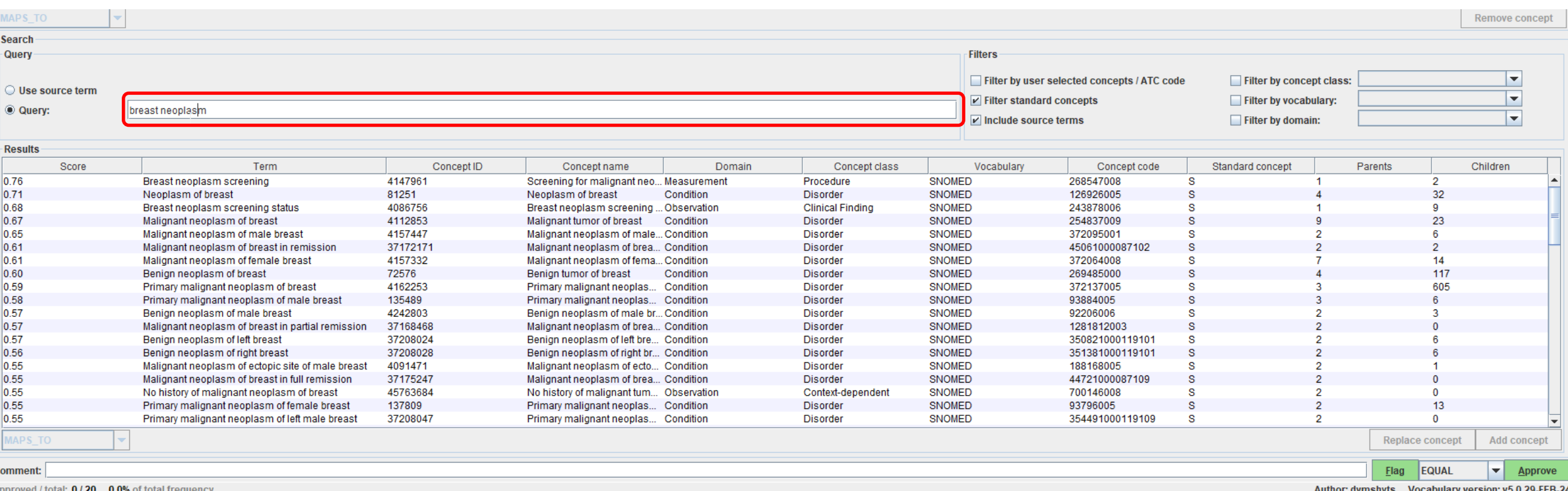

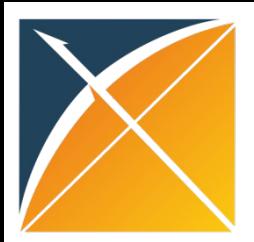

### Choose concept and approve it

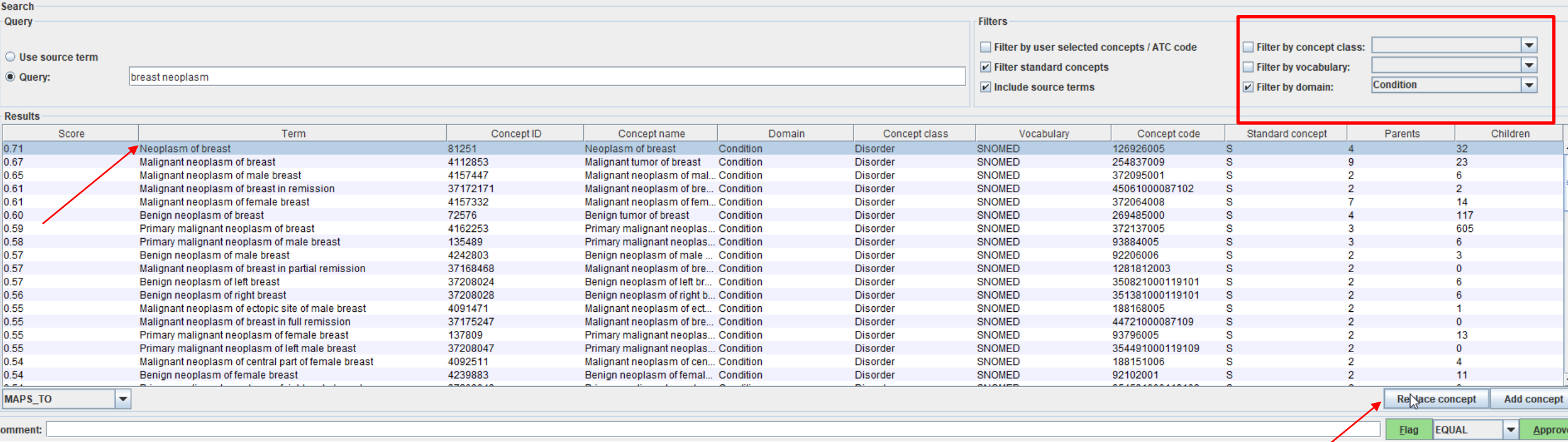

nnroved / total: 5/20 24 4% of total frequency

dumebute Vocal danuversion us 0.3

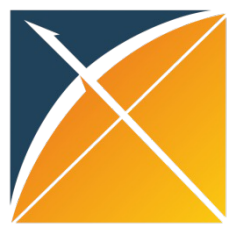

### Source\_to\_concept\_map export

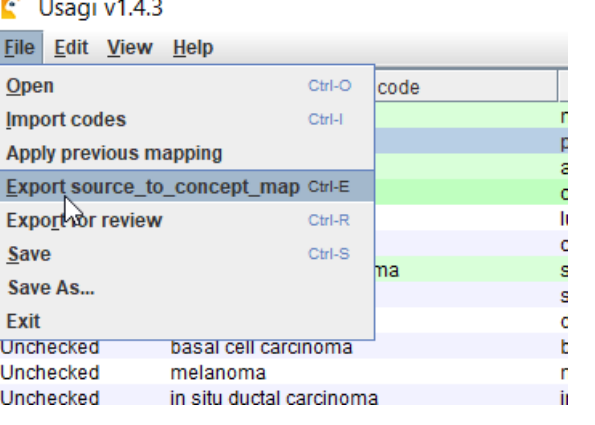

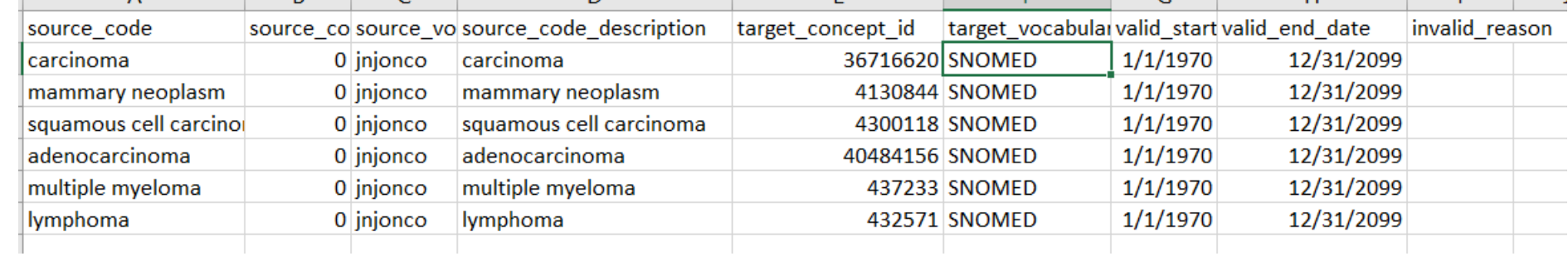

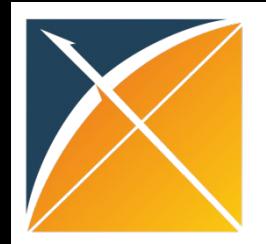

# I have my mappings. What next?

Now, we have mappings of source codes to standard concepts that we need to put in our CDM

There are two pathways of doing that during ETL: A) source to concept map table B) concept and concept relationship tables

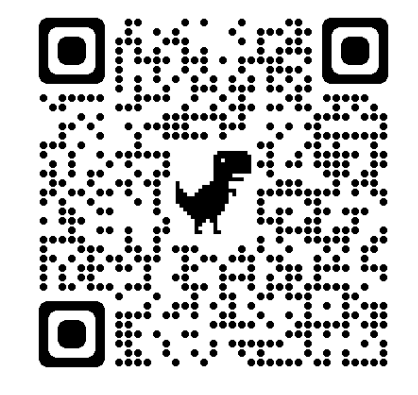

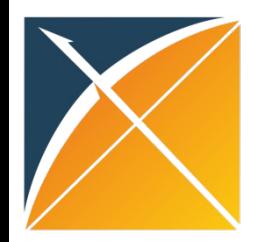

### Scenario 1: source to concept map

#### Conveniently store your source concepts and mapping in one table Easy to add/remove mappings

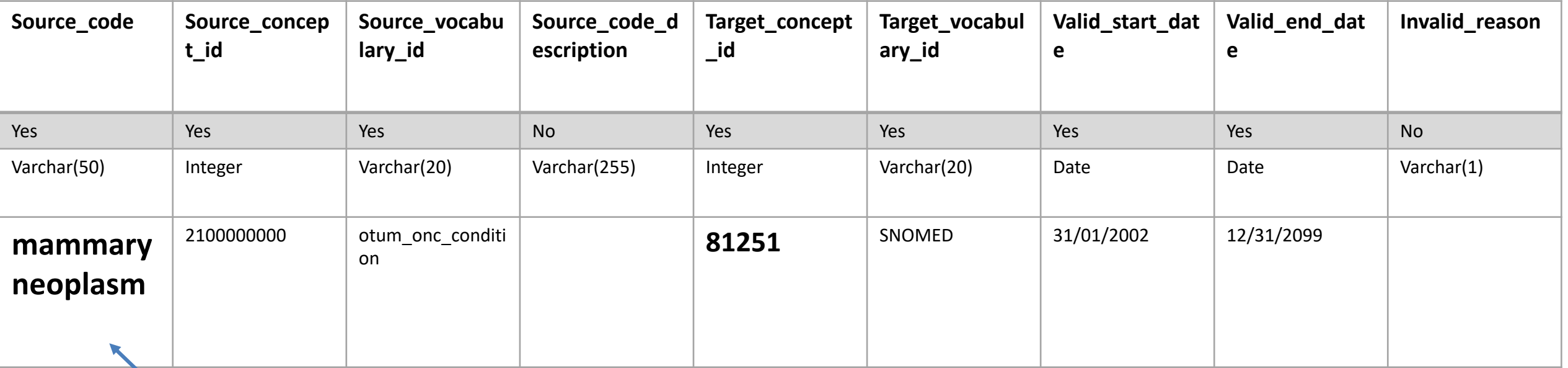

Only exists as \_source\_concept\_id/source\_value

Codes and mappings are not visible/cannot be used in standard tools (such as Atlas)

Source codes without mapping exist only as source codes

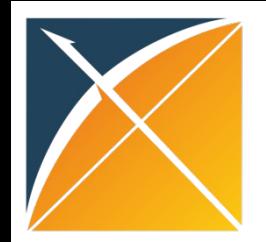

### Scenario 2: concept

#### Store your source concepts

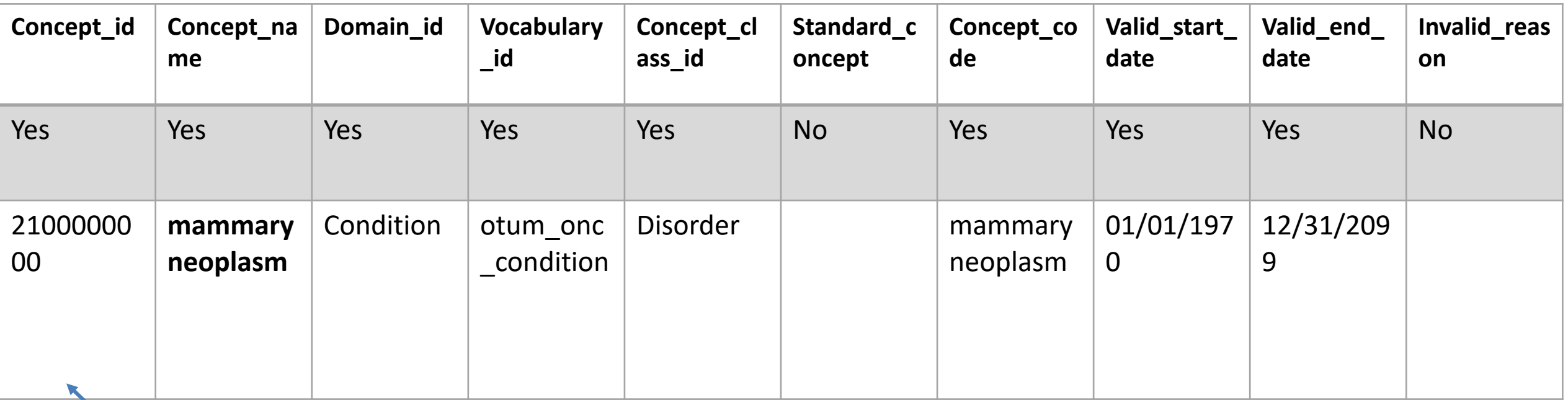

New 2 billion concepts are visible in Atlas/by other tools and packages, even those without mapping Need to assign domain, vocabulary and other attributes Can create standard concepts – we recommend talking to us first

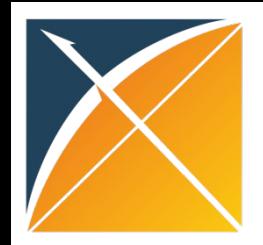

# Scenario 2: concept\_relationship

#### Store your mappings

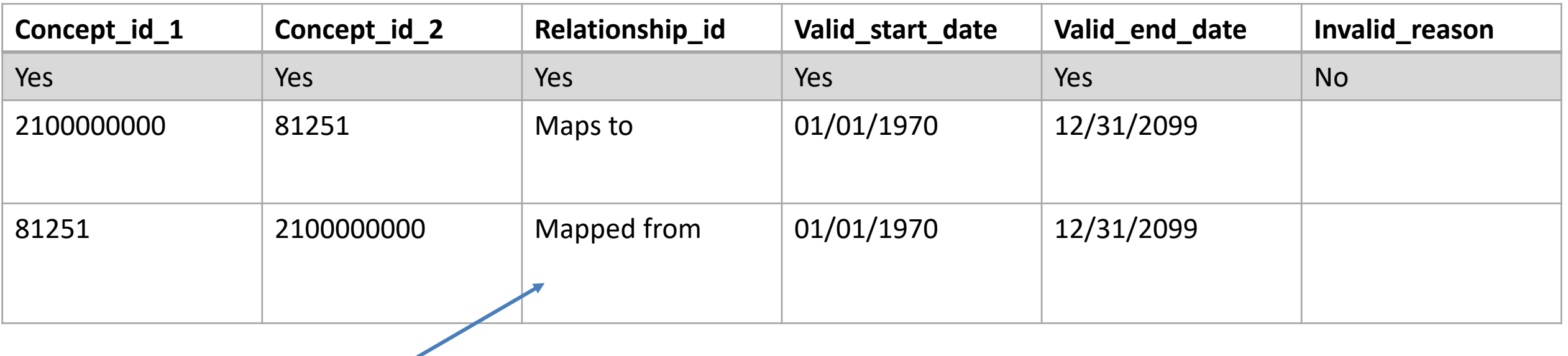

Mappings are bi-directional, are visible in Atlas, can be shared Can store relationships other than Maps to (such as Maps to value)

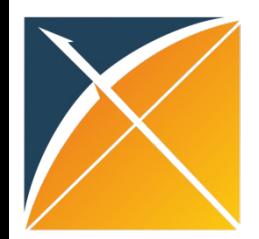

# Comparison of two approaches

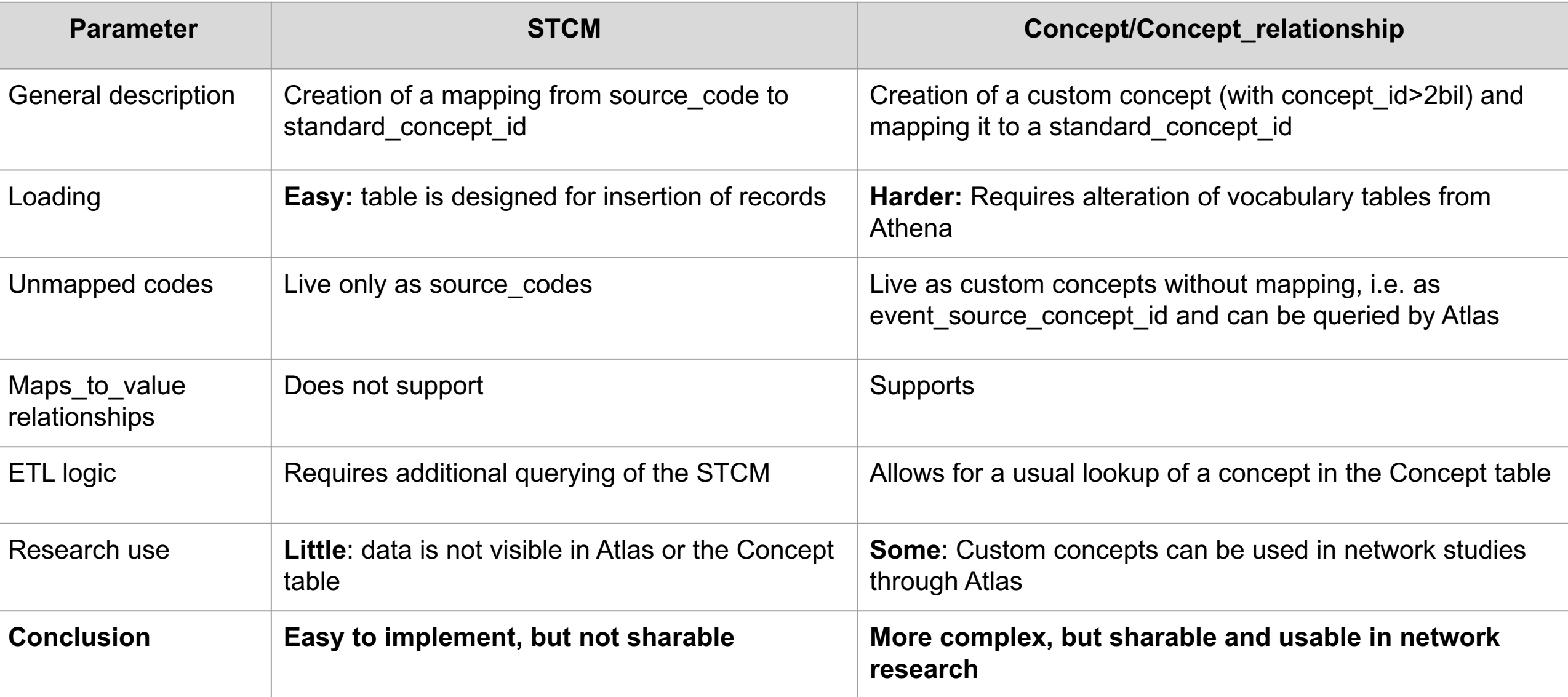

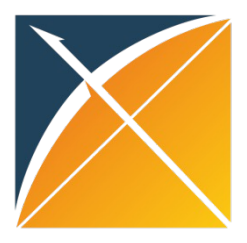

### I want to share my work with the community! How do I do that?

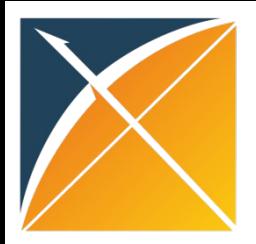

#### I have

#### Vocabularies and/or mappings | The ext strings

- Is a dictionary has codes and structure
- Has external reference

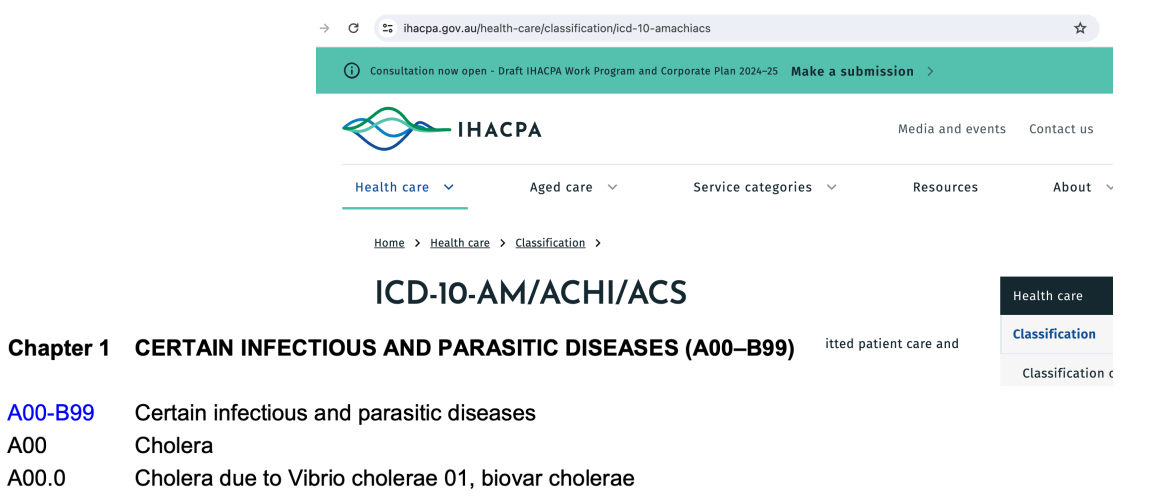

#### A00.1 Cholera due to Vibrio cholerae 01, biovar eltor

Cholera, unspecified A00.9

A00-B99 A00

A00.0

Typhoid and paratyphoid fevers A01

- Collection of stings, names are oftentimes poorly standardized
- Has no official vocab name or reference

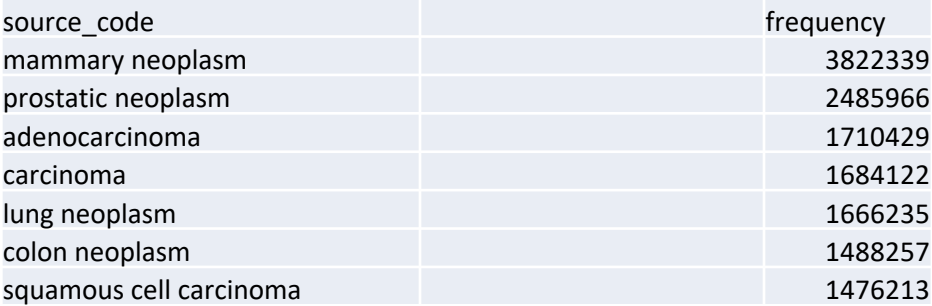

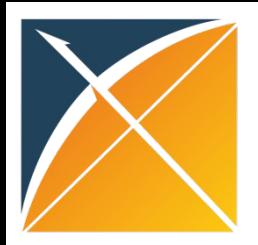

A00-B99 A00

A00.0

A00.1

A00.9

A01

#### I have

#### Vocabularies and/or mappings | The ext strings

- Is a dictionary has codes and structure
- 

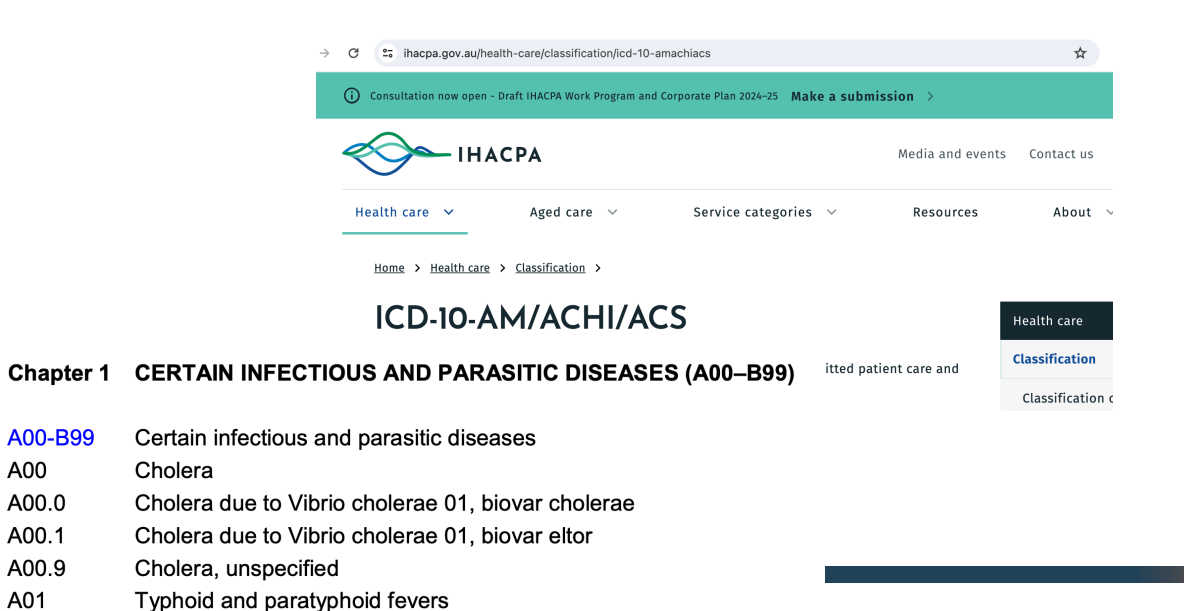

• Is a dictionary - has codes and structure<br>• Has external reference **Mapping knowledge base is on its way!** 

Please talk to Melanie Philofsky

# **Healthcare Systems**

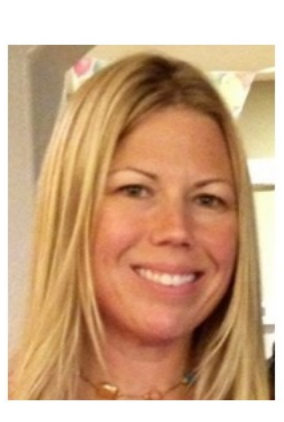

2024 OKR slides

**Melanie Philofsky** 

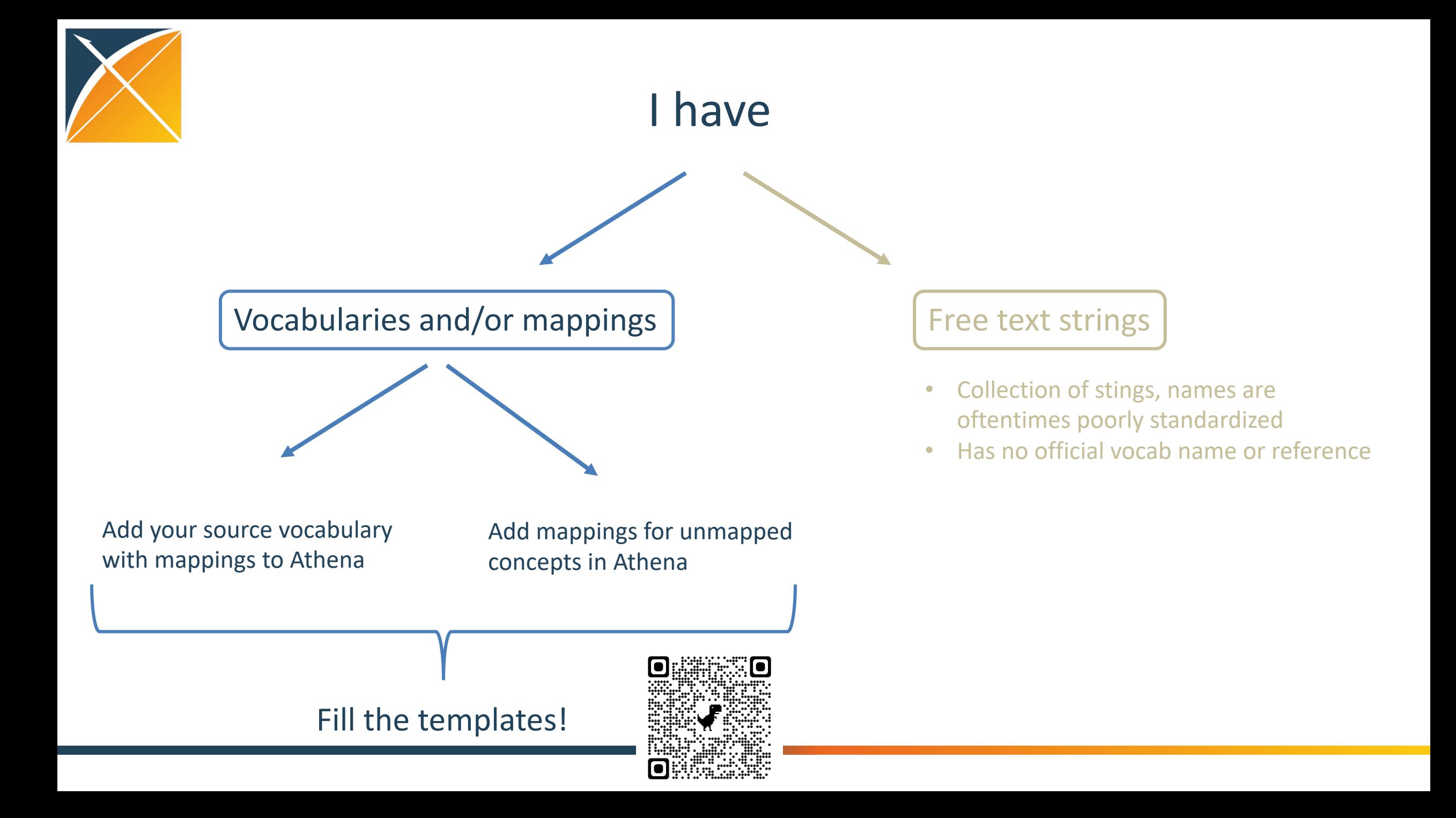

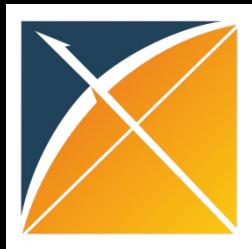

### Community contribution: pipeline

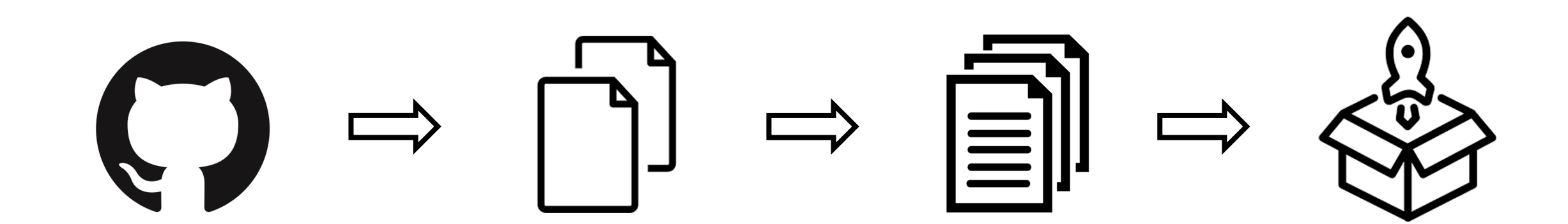

Issue on GitHub Template

- Content
- Meta-data
- Checklist (QA)

Submission Review

Release

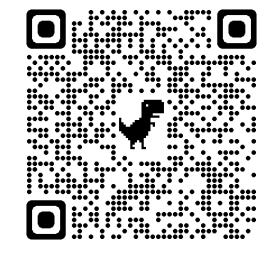

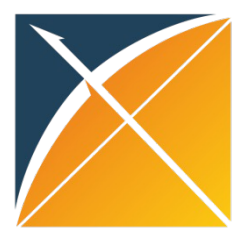

# Example of templates

One template for everything related to adding a vocabulary: template\_4\_adding\_vocabulary

#### **Spreadsheet 1:** Fill concept\_manual with your concepts (very similar to concept in Tanya's part)

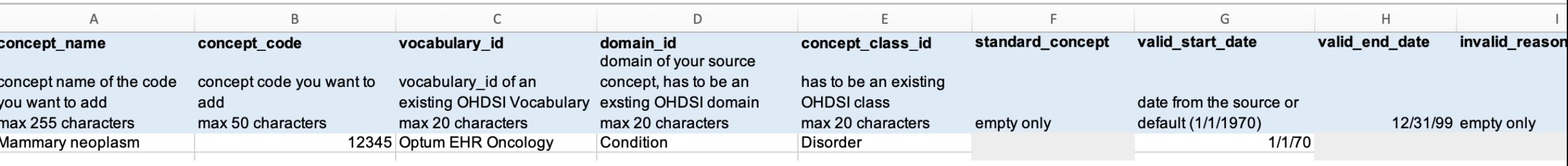

#### **Spreadsheet 2:** Fill concept\_relationship\_manual with your mappings (very similar to concept\_relationship in Tanya's part)

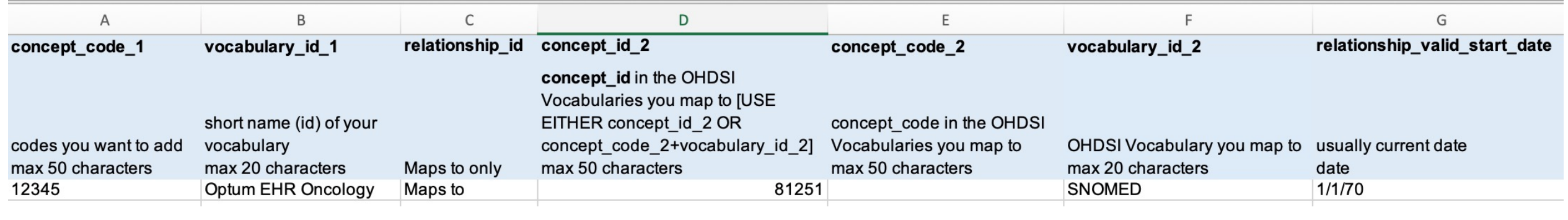

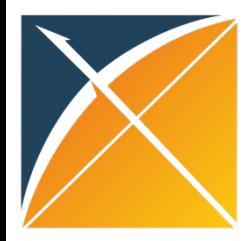

# Example of templates

One template for everything related to adding a vocabulary: template\_4\_adding\_vocabulary

**Spreadsheet 1:** Fill concept\_manual with your concepts (very similar to concept in Tanya's part)

#### **Spreadsheet 2:** Fill concept\_relationship\_manual with your mappings (very similar to concept\_relationship in Tanya's part)

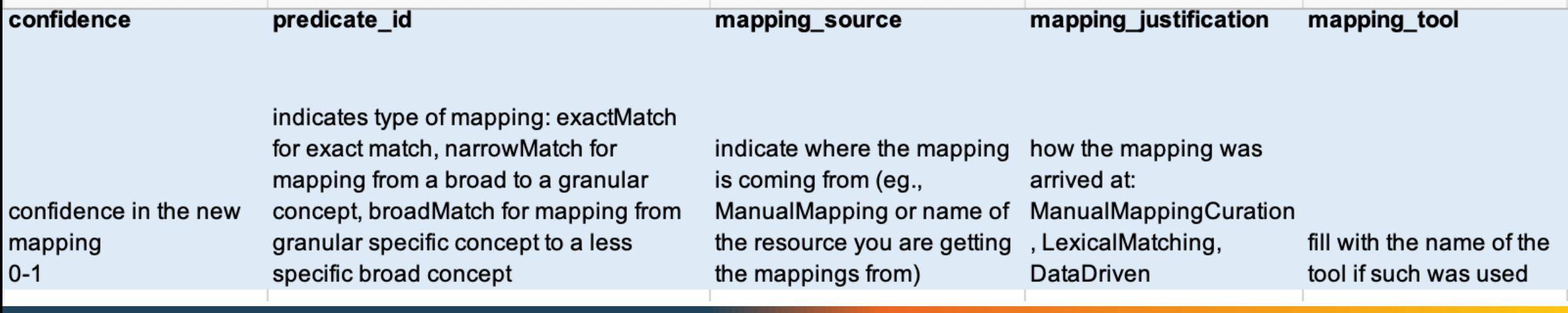